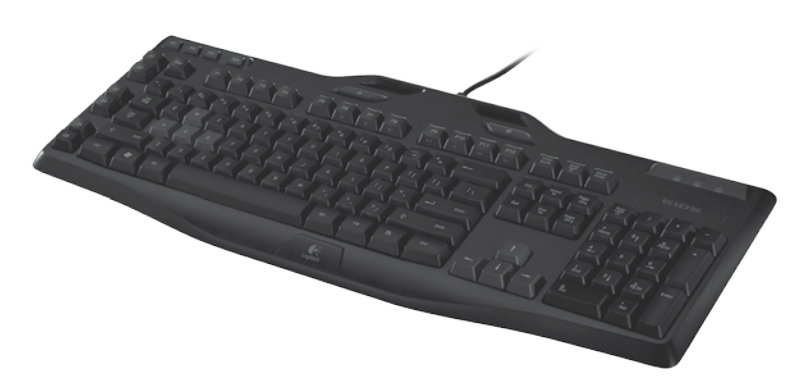

Logitech

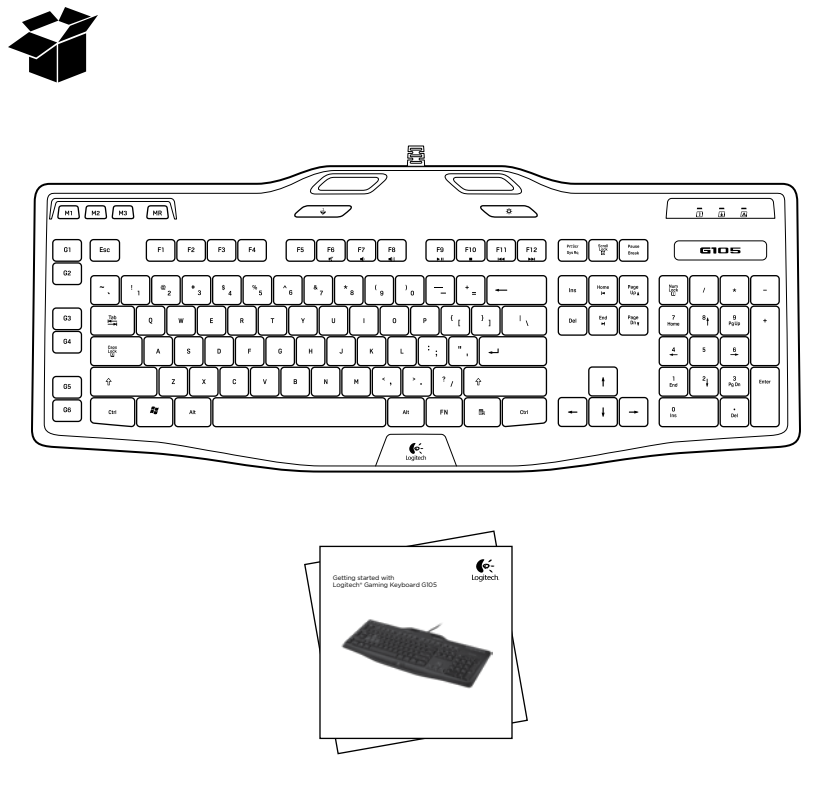

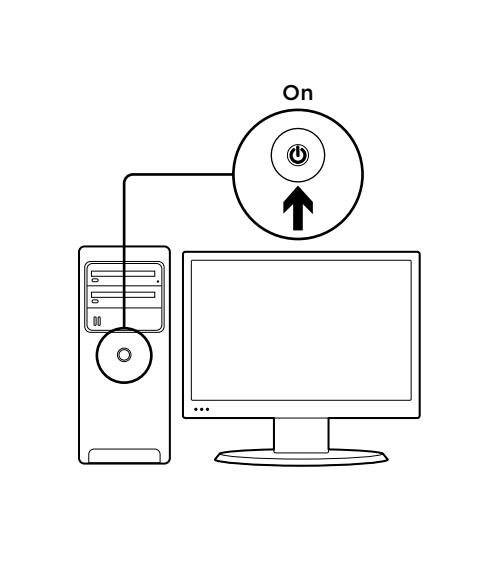

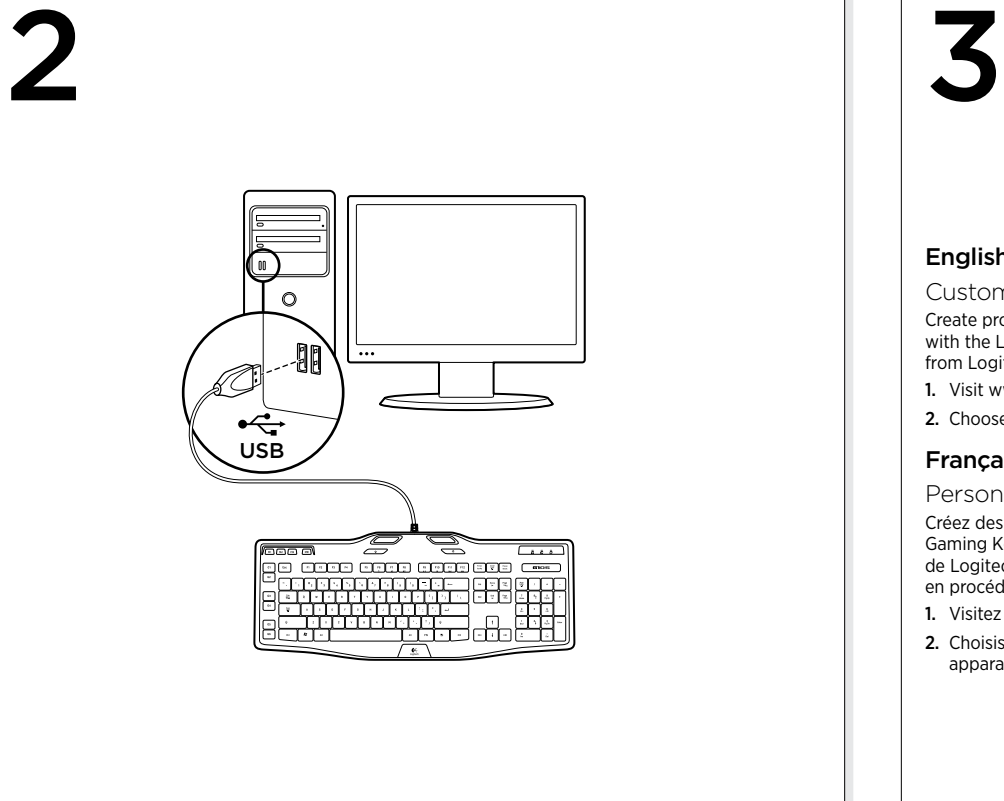

### English

Customizing your keyboard Create profiles and macros for your Gaming Keyboard G105 with the Logitech® Gaming software. Download the latest release from Logitech by doing the following:

1. Visit www.logitech.com/G105/support.

2. Choose Downloads, and then follow the on-screen prompts.

### Français

Personnalisation de votre clavier Créez des profils et des macros pour votre clavier Gaming Keyboard G105 à l'aide du logiciel Assistant pour jeux vidéos de Logitech®. Téléchargez la dernière version depuis le site de Logitech en procédant comme suit:

1. Visitez le site www.logitech.com/G105/support.

2. Choisissez l'option de téléchargement, puis suivez les instructions apparaissant à l'écran.

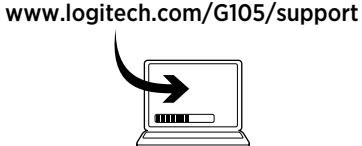

1

### **Nederlands**

Je toetsenbord aanpassen Maak profielen en macro's voor je Gaming Keyboard G105 met de Logitech®-gamesoftware. Ga als volgt te werk om de nieuwste release van Logitech te downloaden: 1. Ga naar www.logitech.com/G105/support.

2. Kies Downloads en volg dan de aanwijzingen op het scherm.

### **Ελληνικά**

Προσαρμογή του πληκτρολογίου σας Δημιουργήστε προφίλ και μακροεντολές για το πληκτρολόγιο παιχνιδιών G105 που διαθέτετε με το λογισμικό Logitech® Gaming software. Πραγματοποιήστε λήψη της πιο πρόσφατης έκδοσης από τη Logitech, κάνοντας τα εξής:

1. Επισκεφθείτε την τοποθεσία www.logitech.com/G105/support. 2. Επιλέξτε τα Στοιχεία λήψης και στη συνέχεια ακολουθήστε τις‑οδηγίες που εμφανίζονται στην οθόνη.

# Türkçe

Klavyenizi özelleştirme Logitech® Oyun yazılımıyla Gaming Keyboard G105 klavyeniz için profil ve makro oluşturun. Şu adımları izleyerek Logitech'ten en son sürümü indirin:

1. www.logitech.com/G105/support adresini ziyaret edin. 2. Yüklemeler'i seçin ve arkasından ekrandaki talimatları izleyin‑.

### **ةيبرعلا**

حيتافعلا ةحول صيصخت .<br>يمكنك انشاء ملفات تعريف ووحدات ماكرو لــ Gaming Keyboard G105 الخاص بك باستخدام برنامج Logitech® Gaming. قم بتحميل أحدث إصدار من Logitech بفعل ما يلي: 1. تفضل بزيارة www.logitech.com/G105/support.

> 2. قم باختيار Downloads "تنزيلات"، ثم اتبع المطالبات المعروضة -على الشاشة.

# 5 6 7 8 9 10 2 3 4  $\frac{1}{2}$  11 655)  $\sqrt{m}$   $\sqrt{m}$   $\sqrt{m}$  $B_5$ dia ang  $\begin{tabular}{|c|c|c|c|} \hline & note & best & best & time \\ \hline & such & $U$ & $1$ & time \\ \hline \end{tabular}$  $\sqrt{1 - \sin \theta}$ بطاني أنبار المال المال والمالي المستورة والمناسقة  $\bullet$ 1

# English

### Product features

- 1. G-keys—Programmable keys that you can customize to create a profile for individual games or applications.\* A profile defines what a G-key does when you press it. 2. M-keys—Each M-key extends the capability
- of the G-keys, allowing you to assign up to 3 different key configurations to each profile for your G-keys. This allows you to react to different game scenarios in a single profile by switching between the M1, M2 and M3 keys.\*
- 3. MR-key—Use this key to record quick macros.\* For instructions, see Recording a quick macro in this guide.
- 4. Game/desktop mode switch—Disables/enables the Windows/Context Menu keys so you won't activate these Windows features by accident
- during a game. 5.  $Fn + F6 = Mute$
- 6.  $Fn + F7 = Volume down$
- 7.  $Fn + F8 = Volume$
- 8. Fn + F9 = Play/Pause
- 9. Fn + F10= Stop
- 10. Fn + F11 = Previous/Rewind
- 11. Fn + F12 = Next/Fast forward
- 12. Backlight key—Controls the backlight intensity (off, 50%, or 100%)
- Your keyboard has six programmable G-keys that handle up to three macros each, giving you up to 18 unique functions per game. 1. Press the MR key.
- 2. Press a G-key.

Recording a quick macro\*

3. Type the keys you would like to record. 4. Press the MR key.

For more information about programing the G-keys and other keyboard features, refer to the Logitech Gaming Software Help.

\*Requires the download and installation of the Logitech Gaming software.

d'une macro rapide du présent docum 4. Bouton de mode jeu/bureau: permet d'activer/ de désactiver les touches Windows/Menu contextuel pour éviter toute activation accidentelle au cours d'un jeu.

3. Touche MR: cette touche permet d'enregistrer des macros rapides.\* Pour en savoir plus, consultez la rubrique Enregistrement

pour des jeux ou des applications particulières.\* Un profil définit l'action réalisée par chaque touche G lorsque vous appuyez dessus. 2. Touches M: chaque touche M augmente la capacité d'une touche G en vous permettant de lui assigner jusqu'à 3 configurations de touche différentes pour chaque profil. Vous pouvez ainsi réagir à différents scénarios de jeu dans un même profil en navigant entre

5.  $Fn + F6$  = Muet

Français

- 6.  $Fn + F7 = Volume -$
- 7.  $Fn + F8 = Volume +$

les touches M1, M2 et M3.\*

- 8.  $Fn + F9$  = Lecture/Pause
- 9. Fn + F10 = Arrêt
- 10. Fn + F11 = Précédent/Retour rapide
- 11.  $Fn + F12 =$  Suivant/Avance rapide
- 12. Touche de rétroéclairage: contrôle l'intensité du rétroéclairage (désactivé, 50% ou 100%).
- Caractéristiques du produit 1. Touches G: touches programmables que vous pouvez personnaliser en créant un profil
	- Enregistrement d'une macro rapide\* Votre clavier possède 6 touches G programmables prenant en charge jusqu'à trois macros chacune, ce qui vous donne accès à 18 fonctions uniques
	- par jeu. 1. Appuyez sur la touche MR.
	- 2. Appuyez sur une touche G.
	- 3. Tapez sur les touches que vous souhaitez enregistrer.

4. Appuyez sur la touche MR.

Pour obtenir davantage de renseignements concernant la programmation des touches G et d'autres fonctionnalités de votre clavier, consultez la rubrique aide du logiciel Assistant pour jeux vidéos de Logitech. \*Nécessite le téléchargement et l'installation du logiciel Assistant pour jeux vidéos de Logitech.

Download from Www.Somanuals.com. All Manuals Search And Download.

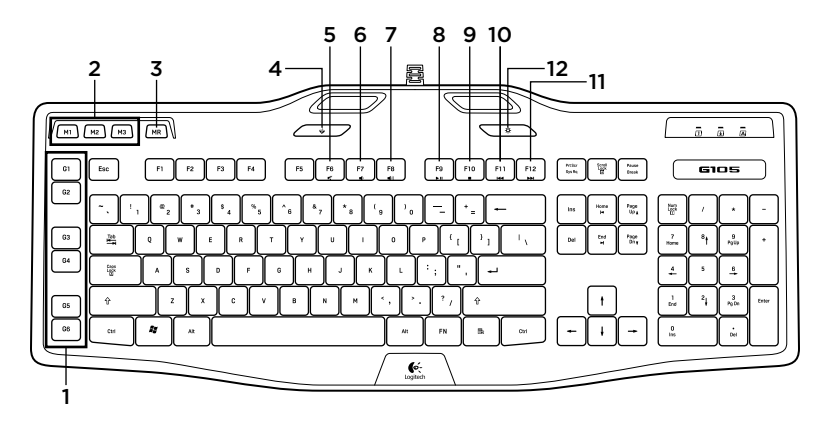

### Nederlands

- Productfuncties
- 1. G-toetsen: Programmeerbare toetsen die je kunt aanpassen om een profiel te maken voor individuele games of toepassingen.\* Een profiel definieert wat een G-toets doet als je erop drukt.
- 2. M-toetsen: Elke M-toets breidt de functies van de G-toetsen uit, waardoor je tot 3 verschillende toetsconfiguraties kunt toewijzen aan elk profiel voor je G-toetsen. Hierdoor kun je reageren op verschillende gamescenario's in één profiel door tussen de M1-, M2- en M3-toetsen te schakelen.\*
- 3. MR-toets: Gebruik deze toets om Quick Macro's op te nemen.<sup>\*</sup> Zie 'Een Quick Macro opnemen' in deze gids voor instructies.

### 4. Schakelaar voor game-/bureaubladmodus: hiermee worden de toetsen voor het Windows-/snelmenu uitgeschakeld/ingeschakeld zodat je deze Windows-functies niet per ongeluk activeert tijdens een game.

- 5.  $Fn + F6$  = Dempen 6.  $Fn + F7 = Volume$  lager
- 7.  $Fn + F8$  = Volume hoge
- 8.  $Fn + F9$  = Afspelen/pauzeren
- 9.  $Fn + F10 =$ Stoppen
- 10.  $Fn + F11 = Voriae/teruaspoelen$
- 11. Fn + F12 = Volgende/snel vooruitspoelen
- 12. Verlichtingstoets: hiermee bepaal je de intensiteit van de verlichting (uit, 50% of 100%)

### Een Quick Macro opnement

- Je toetsenbord heeft zes programmeerbare G-toetsen die elk drie macro's kunnen verwerken, zodat je van 18 unieke functies per game kunt profiteren.
- 1. Druk op de MR-toets.
- 2. Druk op een G-toets.
- 3. Typ de toetsen die je wilt opnemen.

4. Druk op de MR-toets.

Raadpleeg de Help van de Logitech-gamesoftware voor meer informatie over het programmeren van G-toetsen en andere toetsenbordfuncties. \*Downloaden en installeren van de Logitech-gamesoftware vereist.

## Χαρακτηριστικά προϊόντος

**Ελληνικά**

- 1. Πλήκτρα G-Προγραμματιζόμενα πλήκτρα τα οποία μπορείτε να προσαρμόσετε για
- να δημιουργήσετε ένα προφίλ για μεμονωμένα παιχνίδια ή εφαρμογές. \* Το προφίλ ορίζει τι κάνει ένα πλήκτρο G όταν το πατάς. 2. Πλήκτρα M- Κάθε πλήκτρο M επεκτείνει τη δυνατότητα των πλήκτρων G, επιτρέποντάς σας να αντιστοιχίσετε έως 3 διαφορετικές ρυθμίσεις πλήκτρων σε κάθε προφίλ των πλήκτρων G. Αυτό σας επιτρέπει να αντιδράτε σε διαφορετικά σενάρια παιχνιδιών σε ένα μόνο προφίλ, εναλλάσσοντας μεταξύ των πλήκτρων M1,
- M2 και M3.\* 3. Πλήκτρο MR-Χρησιμοποιήστε αυτό το πλήκτρο για να εγγράψετε γρήγορες μακροεντολές.\* Για οδηγίες, ανατρέξτε στην ενότητα «Εγγραφή γρήγορης μακροεντολής» σε αυτόν τον οδηγό.
- 4. Αλλαγή λειτουργίας παιχνιδιού/επιφάνειας εργασίας-Απενεργοποιεί/ενεργοποιεί τα πλήκτρα Windows/Μενού περιβάλλοντος για να μην ενεργοποιήσετε αυτές τις λειτουργίες των Windows κατά λάθος, κατά τη διάρκεια ενός παιχνιδιού.
- 5. Fn + F6 = Σίγαση
- **6.**  $Fn + F7 = Mείωση έντασης$
- **7.** Fn + F8 = Αύξηση έντασης
- $8.$  Fn + F9 = Αναπαραγωγή/Παύση
- 9. Fn + F10 = Διακοπή
- 10.  $Fn + F11 = \Box$ ροηγούμενο/Επιστροφή
- 11.  $Fn + F12 = Eπ$ όμενο/Προώθηση 12. Πλήκτρο οπίσθιου φωτισμού-Ελέγχει την ένταση του οπίσθιου φωτισμού (απενεργοποιημένος, 50% ή 100%)

### **Εγγραφή μιας γρήγορης μακροεντολής\***

Το πληκτρολόγιό σας έχει έξι προγραμματιζόμενα πλήκτρα G που μπορούν να εκτελέσουν έως και τρεις μακροεντολές το καθένα, δίνοντάς σας έως και 18 μοναδικές λειτουργίες ανά παιχνίδι.

- 1. Πατήστε το πλήκτρο MR.
- 2. Πατήστε ένα πλήκτρο G.
- 3. Πατήστε τα πλήκτρα που θέλετε να εγγράψετε.
- 4. Πατήστε το πλήκτρο MR. Για περισσότερες πληροφορίες σχετικά με τον προγραμματισμό των πλήκτρων G
- και άλλων λειτουργιών του πληκτρολογίου, ανατρέξετε στη Βοήθεια λογισμικού Logitech Gaming Software. \*Απαιτεί τη λήψη και εγκατάσταση του λογισμικού Logitech Gaming software.

### Türkçe Ürün özellikleri

- 1. G tuşları —Oyunlar veya uygulamalar için özelleştirebileceğiniz programlanabilir tuşlar.\* Profil, basıldığında G tuşunun ne yapacağını tanımlar.
- 2. M tuşları —Her M tuşu G tuşlarının işlevlerini artırır ve G tuşlarınız için her profile 3 farklı tuş yapılandırması atamanıza olanak sağlar. Bu sayede M1, M2 ve M3 tuşları arasında geçiş yaparak tek bir profilde farklı oyun senaryolarına tepki verebilirsiniz.\*
- 3. MR tuşu Hızlı makro kaydetmek için bu tuşu kullanın.\* Talimatlar için bu kılavuzdaki Hızlı makro kaydetme bölümüne bakın.
- 4. Oyun/masaüstü modu geçişi Oyun sırasında yanlışlıkla bu Windows özelliklerini etkinleştirmemeniz için Windows/Bağlam Menüsü tuşlarını devre dışı bırakır/etkinleştirir.

### 5.  $Fn + F6$  = Sessiz

- 6.  $Fn + F7 = Sesi$  kısma
- 11. Fn + F12 = Sonraki/İleri sar
- 12. Arkadan aydınlatmalı tuşlar Arka ışığın yoğunluğunu ayarlar (kapalı, %50

### veya %100)

Hızlı makro kaydetme\* Klavyenizdeki her biri üç ayrı makro çalıştırabilen altı tane programlanabilir G tuşu sayesinde, her oyunda 18 ayrı işlev gerçekleştirebilirsiniz.

- 1. MR tuşuna basın.
- 2. G tuşuna basın.
- 3. Kaydetmek istediğiniz tuşlara basın.
- 4. MR tuşuna basın.

G tuşlarını ve diğer klavye özelliklerini programlama hakkında daha fazla bilgi almak için Logitech Oyun Yazılımı Yardımı'na bakın. \*Logitech Oyun yazılımının indirilmesi ve yüklenmesi gerekir.

**ةيبرعلا**

# ميز ات المنتج

- 1. مفاتيح G القابلة للبرمجة والتي يمكنك تخصيصها لإنشاء ملف تعريف للتطبيقات أو الألعاب الفردية \* يحدد ملف الّتعريف عمل المفتاح G عندما تضغط عليه. 2. مفاتيح M - يقوم كل مفتاح من مفاتيح M بتوسيع نطاق إمكانيات المفاتيح G، مما يد
- لك بتعيين حتى 3 تكوينات مفاتيح مختلفة لكل ملف تعريف خاص بمفاتيح G لديك. كما يسمح لك هذا بالتفاعل مع سينار يو هات الألعاب المختلفة في ملف تعريف مفرد من خلال النتقل بين المفاتيح M1 وM2 وM3.\*
	- 3. المفتاح MR استخدم هذا المفتاح لتسجيل وحدات ماكرو سريعة \* للحصول على
- النعليمَّات، انظر نسجيل ماكرو سرَّبع في هذا الدليل. 4. التبديل بين الوضعين الألعاب/سطح المكتب - تمكين/تعطيل مفاتيح قائمة السياق/
- Windows حتى لا تقوم بتتشيط ميزات Windows هذه عن طريق الصدفة أثناء اللعب. 5. Fn + F6 = كتم الصوت
	- 6. Fn + F7 = خفض مستوى الصوت
	- 7. Fn + F8 = رفع مستوى الصوت
	- 8. Fn + F9 = تَشْغَيْلُ/إِيقَاف مَوْقَت
	- 9. Fn + F10 = إيقاف
	- 10. F11 + F11= السابق/إرجاع
	- = التالي/تقديم سر يع 11. Fn + F12
- 12. مفاتيح الإضاءة الخلفية للتحكم في شدة الإضاءة الخلفية (إيقاف أو 50% أو 100%) تسجيل ماكرو سريع\*
	- تحتوي لوحة المفاتيح على ستة مفاتيح من مفاتيح G القابلة للبرمجة، ويعالج كل مفتاح منها
		- ثلاث وحدات ماكرو ؛ مما يوفر لك حتى 18 وظيفة فريدة لكل لعبة. 1. اضغط على المفتاح MR.
			- 2. اضغط على مفتاح G.
			- 3. أدخل المفاتيح التي تريد تسجيلها.
			-
			- 4. اضغط على المفتاح MR.
- لمزيد من المعلومات حول برمجة مفاتيح G وميزات لوحة المفاتيح الأخرى، راجع تعليمات برنامج Logitech Gaming.
	-
	- \*يلزم نتزيل برنامج Logitech Gaming وتثبيته.

Io-Logitech. www.logitech.com/support België/Belgique Dutch: +32-(0)2 200 64 44; Polska 00800 441 17 19 European, English: +41-(0)22 761 40 25 French: +32-(0)2 200 64 40 Mid. East., & Fax: +41-(0)21 863 54 02 Portugal +351-21-415 90 16 African Hq. Česká Republika +420 239 000 335 Россия +7(495) 641 34 60 Morges, Danmark +45-38 32 31 20 Switzerland Schweiz/Suisse D +41-(0)22 761 40 12 Deutschland +49-(0)69-51 709 427 Svizzera F +41-(0)22 761 40 16 Eastern Europe English: 41-(0)22 761 40 25 I +41-(0)22 761 40 20 United States +1 646-454-3200 España +34-91-275 45 88 E +41-(0)22 761 40 25 France +33-(0)1-57 32 32 71 Argentina +0800 555 3284 SUU Y81 U85 Ireland +353-(0)1 524 50 80 Brasil +0800 891 4173 Suomi +358-(0)9 725 191 08 Italia +39-02-91 48 30 31 Canada +1-866-934-5644 Sverige +46-(0)8-501 632 83 Magyarország +36 (1) 777-4853 Chile +1230 020 5484 Türkiye 00800 44 882 5862 Nederland +31-(0)-20-200 84 33 Latin America +1 800-578-9619 United Arab 8000 441-4294 Emirates Norge +47-(0)24 159 579 Mexico +001 800 578 9619 Österreich +43-(0)1 206 091 026 United Kingdom +44-(0)203-024-81 59

www.logitech.com

© 2011 Logitech. All rights reserved. Logitech, the Logitech logo, and other Logitech marks are owned by Logitech and<br>may be registered. Microsoft, Windows Vista, Windows, and the Windows logo are trademarks of the Microso companies. All other trademarks are the property of their respective owners. Logitech assumes no responsibility for any errors that may appear in this manual. Information contained herein is subject to change without notice.

# $7. Fn + F8 = Sesi arcma$ 8. Fn + F9 = Yürüt/Duraklat 9.  $Fn + F10 = Durdur$

10. Fn + F11 = Önceki/Geri Sar

Free Manuals Download Website [http://myh66.com](http://myh66.com/) [http://usermanuals.us](http://usermanuals.us/) [http://www.somanuals.com](http://www.somanuals.com/) [http://www.4manuals.cc](http://www.4manuals.cc/) [http://www.manual-lib.com](http://www.manual-lib.com/) [http://www.404manual.com](http://www.404manual.com/) [http://www.luxmanual.com](http://www.luxmanual.com/) [http://aubethermostatmanual.com](http://aubethermostatmanual.com/) Golf course search by state [http://golfingnear.com](http://www.golfingnear.com/)

Email search by domain

[http://emailbydomain.com](http://emailbydomain.com/) Auto manuals search

[http://auto.somanuals.com](http://auto.somanuals.com/) TV manuals search

[http://tv.somanuals.com](http://tv.somanuals.com/)